## **Wikiprint Book**

**Title: Configuration**

**Subject: YAM - Yet Another Mailer - Documentation/Configuration**

**Version: 51**

**Date: 22.09.2014 08:15:55**

## **Table of Contents**

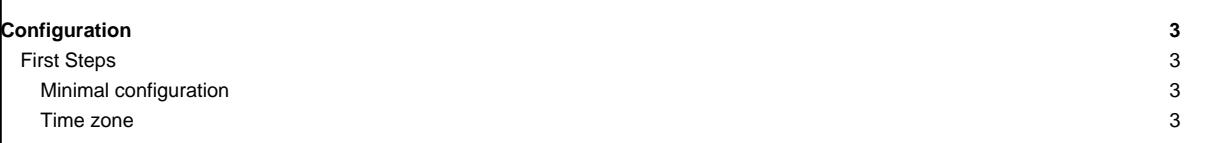

## **Configuration** YAM has a huge number of options, which can be set up in the configuration window. The program options are divided into sheets which can be selected by clicking on the corresponding word in the left part of the configuration window. There are also three menu items available. **First Steps** This sheet contains some essential information needed for YAM to work. **Minimal configuration** Full Name Your real name and surname. Please take care that this field is filled in correctly. DO NOT use quotation marks in your name. Example: John Doe E-mail address This is your e-mail address, consisting of your <username>@<domainname>. Example: jdoe@? Mail server The Internet address (hostname or IP) of your system's mail server. This server, which normally is a computer of your ISP (Internet Service Provider), must be capable of working with the POP3/SMTP protocol. Example: mail.example.com User name The user name for logging into the mail server of your ISP. Example: jdoe Password The password which is asked from you by your mail server. This password is possibly but not necessarily identical to the password you use to log in on your ISP, and is usually case sensitive. Example: nguz56 **Time zone** Timezone The time and date displayed by YAM in the message list is always converted to your local time. This guarantees correct sorting of messages from all over the world sent out from different time zones. The time zone is part of the message's date and specifies the difference between local time and Greenwich Mean Time (GMT). Examples: GMT+01:00 (for Central Europe), GMT 00:00 (for the U.K.), GMT-05:00 (for U.S. EST e.g. New York City) Normally YAM will get the time zone from your Locale settings, thus this selector will be ghosted. Add adjustment for daylight saving time This option is to be activated during daylight saving time. By doing so, one hour will be added to the time zone value. YAM automatically changes to/from daylight saving time if the operating system support DST switching (e.g. AmigaOS4) or if a AutoDST tool like SetDST, FACTS or SummertimeGuard is installed. This is indicated by ghosting this checkbox. Example: John Doe